## How to submit a Sample using the Barcode Reader

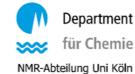

Login in our normal LIMS System **on the spectrometer** computer. You will find a new checkbox on the submission page (Figure 1). Leave the "Print label" activated and follow up the normal submission process.

| NMR lab administration     | Home Se        | earch Results | Quick Check     | Predict       | Assignment | Submit | Review | Help |   |
|----------------------------|----------------|---------------|-----------------|---------------|------------|--------|--------|------|---|
| <u>Report a problem</u>    |                |               |                 |               |            |        |        |      |   |
| Submit a new order:        |                |               |                 | _             |            |        |        |      |   |
| Process on spectrometer    | av300oc        | (300 Mhz) Bu  | sy until 13:4 🗸 |               |            |        |        |      |   |
| Process by                 |                |               |                 | _             |            |        |        |      |   |
| automation                 |                |               |                 |               |            |        |        |      |   |
| Print label                | eartment of Cl | hemistry/NMR  |                 |               |            |        |        |      |   |
| Sample I. D.:              |                |               | (keywor         | rd for person | ial use:   |        |        |      | ) |
| Date: Tue May 25 12:38:    | 03 CEST 202    | 1             |                 |               |            |        |        |      |   |
| Solvent : toluene-d8 (     | Tol)           |               | ~               |               |            |        |        |      |   |
| Probable Structure (option | nalmandatory   | ·):           |                 |               |            |        |        |      |   |
| 00000                      | Xn             | × 120 -171    | H: 💿 🔒          |               |            |        |        |      |   |
|                            |                |               |                 | 1             |            |        |        |      |   |
|                            |                |               |                 |               |            |        |        |      |   |

Figure 1: Submission of sample.

When you press on "Submit order", a barcode label will be printed automatically. Put this barcode on your sample as shown in the left picture. Note the number on the barcode in your lab journal. You need it to identify your NMR tube later.

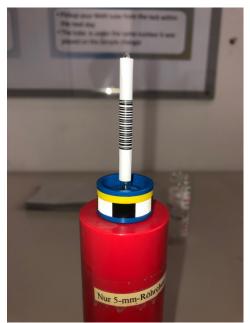

Figure 3: Barcode glued on NMR tube.

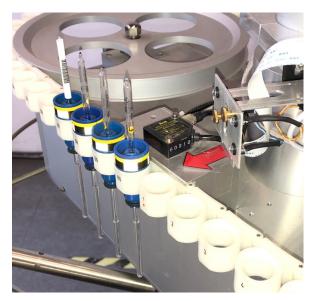

Figure 2: Marked position where to place a new sample.

Print as many barcodes as the number of samples you want to be measured. Be sure to stick them on tight (Figure 2) on the corresponding NMR tube. Afterwards place your sample on the marked position (Figure 3). If the marked position is occupied, please put it in the next free position.